Please save this document as it contains login instructions for electronic tools that will be important to you during your enrollment with Mid-Plains Community College. This is the same document that appeared after your online application was submitted.

## **New Account Set-up**

Go to http://www.mpcc.edu/ and click on "My Campus Web" in the upper right hand corner

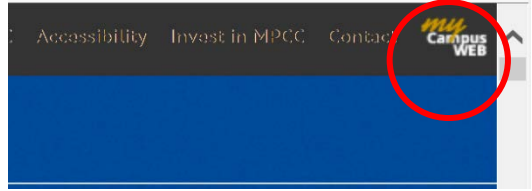

## Click on "Forgot Username" and fill out the necessary information

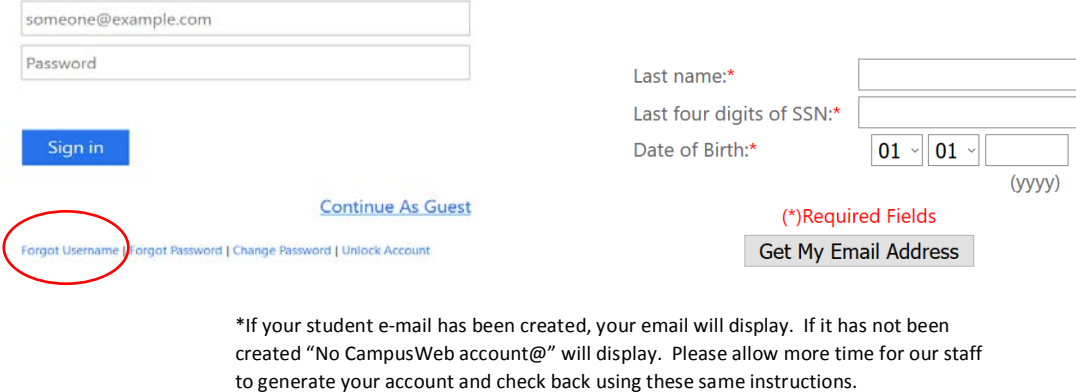

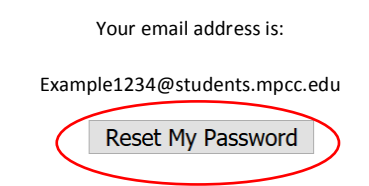

Write your username down. You will now be able to reset your password from the same screen. Click "Reset My Password" and a password will be displayed for you. Write this password down. Return to "My Campus Web" to login with your username and new password. Be sure to change your password after logging in.

Your user name and password work for all three online resources. When you log in to CampusWeb, you can access:

- CampusWeb your source for registration, final grades, advising, & financial information as well as library databases and employment opportunities
- Student E-mail Be sure to login regularly as this is the route MPCC representatives use to contact you
- Blackboard used for online and hybrid courses (materials become available the day the course is scheduled to begin

Be sure to keep this information where it will be accessible to you as needed, but unavailable to others. If you experience any difficulty logging in to any of these tools, help is available through the following means:

## By telephone:

**308-535-3712 or 1-800-658-4308 extension 3712**

By e-mail:

## **techhelpdesk@mpcc.edu**

Wishing you well in your educational pursuits, Mid-Plains Community College User Support